## **Introductory Visualizing Technology**

Seventh Edition

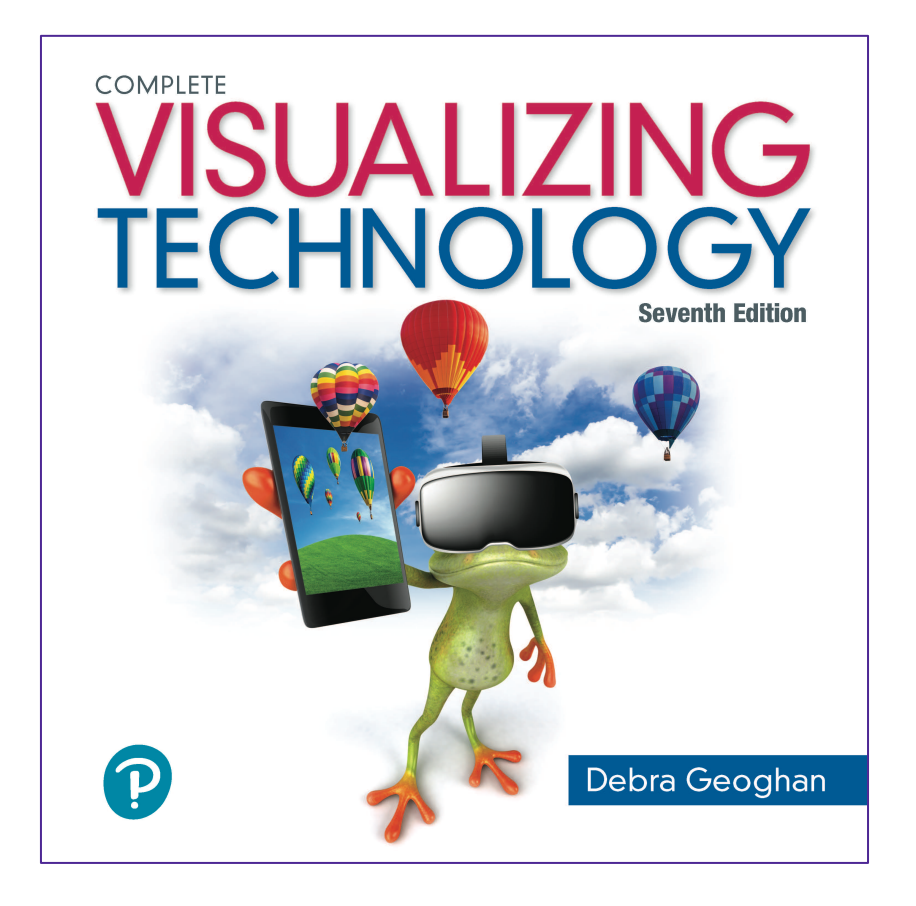

#### **Chapter 5**

System Software

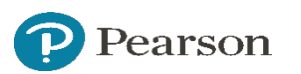

# **Learning Objectives**

- **5.1** Explain What an Operating System Does
- **5.2** Compare Desktop Operating Systems
- **5.3** Configure a Desktop Operating System
- **5.4** Compare Specialized Operating Systems
- **5.5** Compare the Most Common Network Operating Systems
- **5.6** List and Explain Important Utility Software
- **5.7** Troubleshoot Common Computer Problems

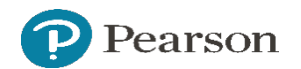

# **Learning Objective 5.1**

•Explain What an Operating System Does

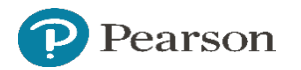

## **Explain What an Operating System Does**

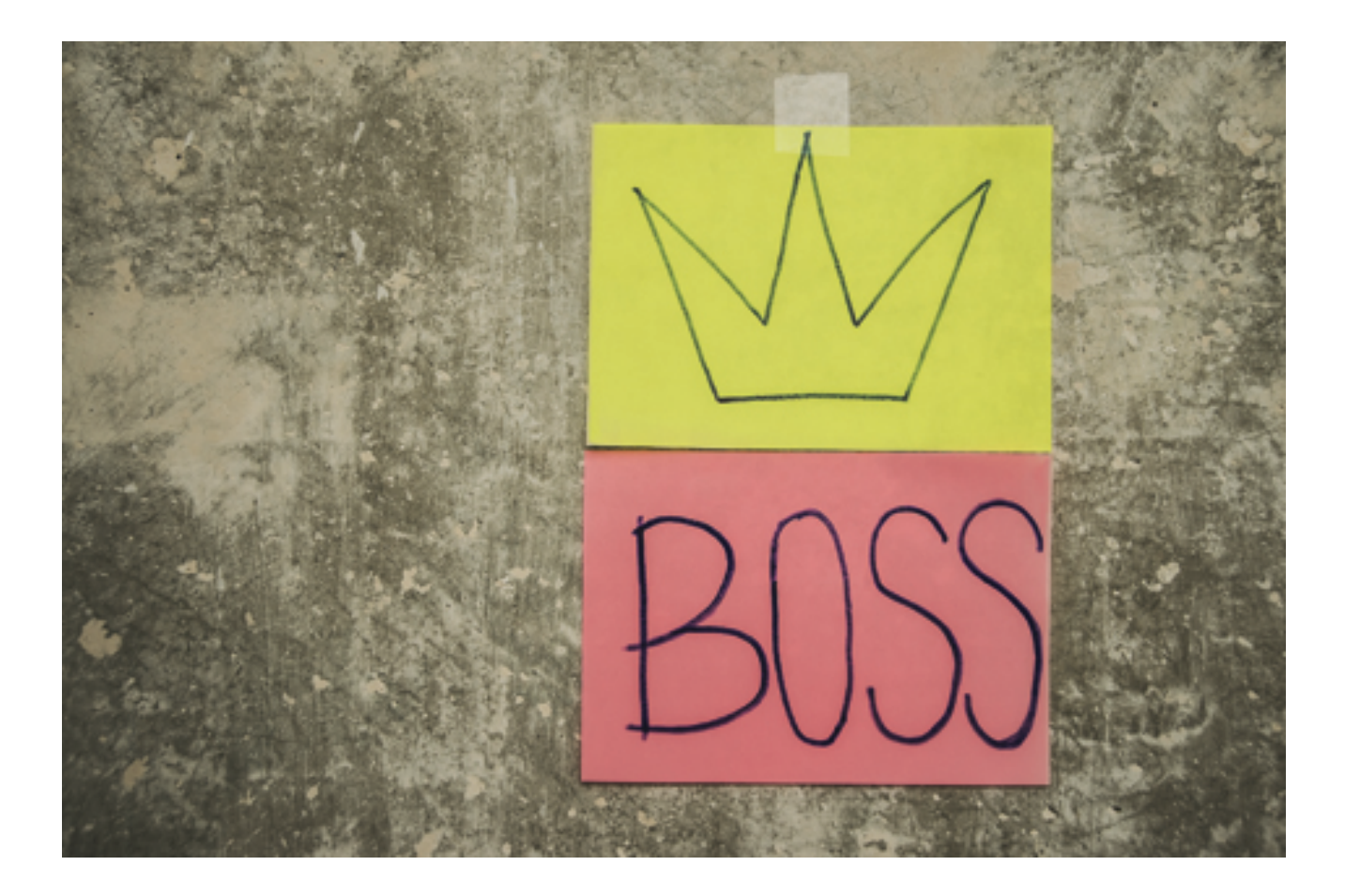

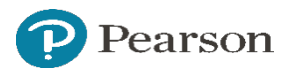

# **System Software**

- •System software
	- Software that makes the computer run
- Operating system
	- Most important type of system software
	- Provides user with the interface to communicate with hardware and other software
	- A personal computer is useless without an operating system

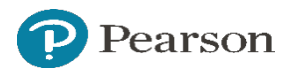

# **Modern Operating System**

- •Provides user interface (GUI)
- Manages resources (multitasking)
- Controls hardware (PnP)
- Interacts with software (API)

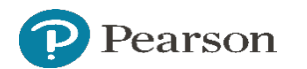

# **Learning Objective 5.2**

• Compare Desktop Operating Systems

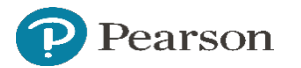

## **Compare Desktop Operating Systems**

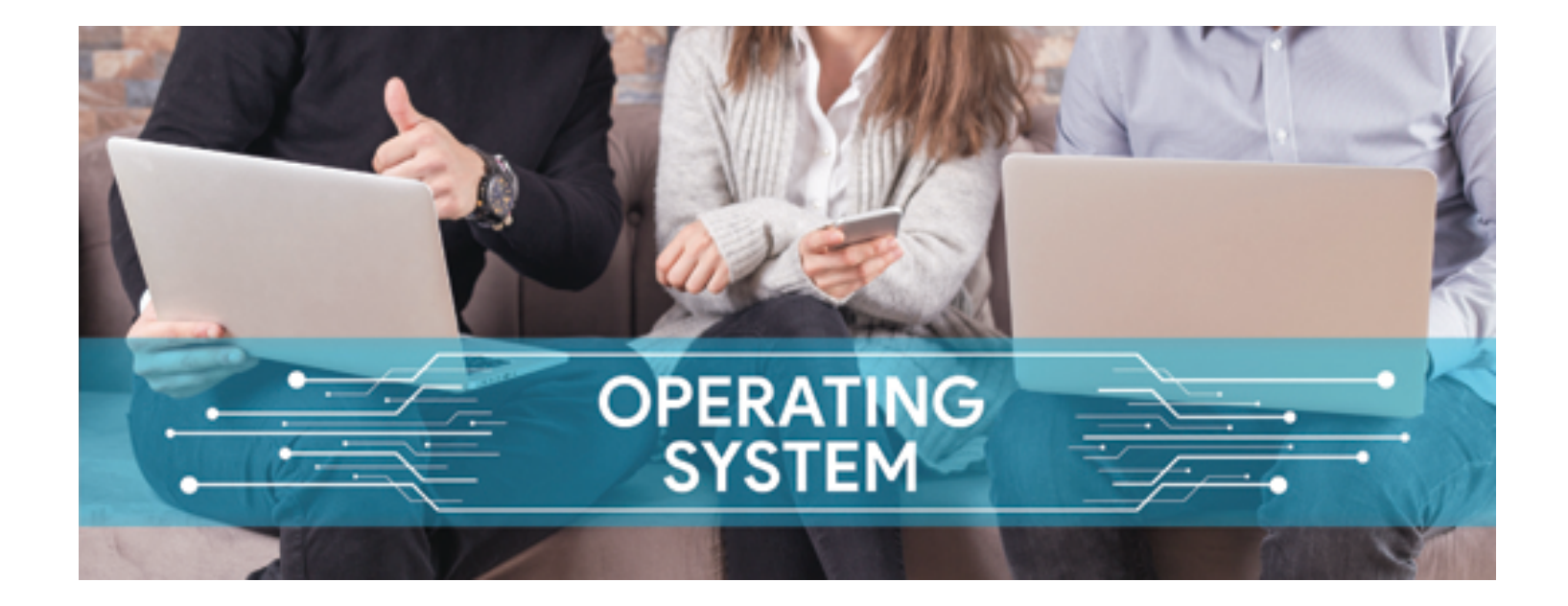

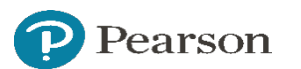

## **Compare Desktop Operating Systems—MicrosoftWindows**

- Most common desktop operating system
- •Approximately 90 percent of PCs run a version of Windows
- •Windows 8 introduced a totally new interface, which was replaced by Windows 10

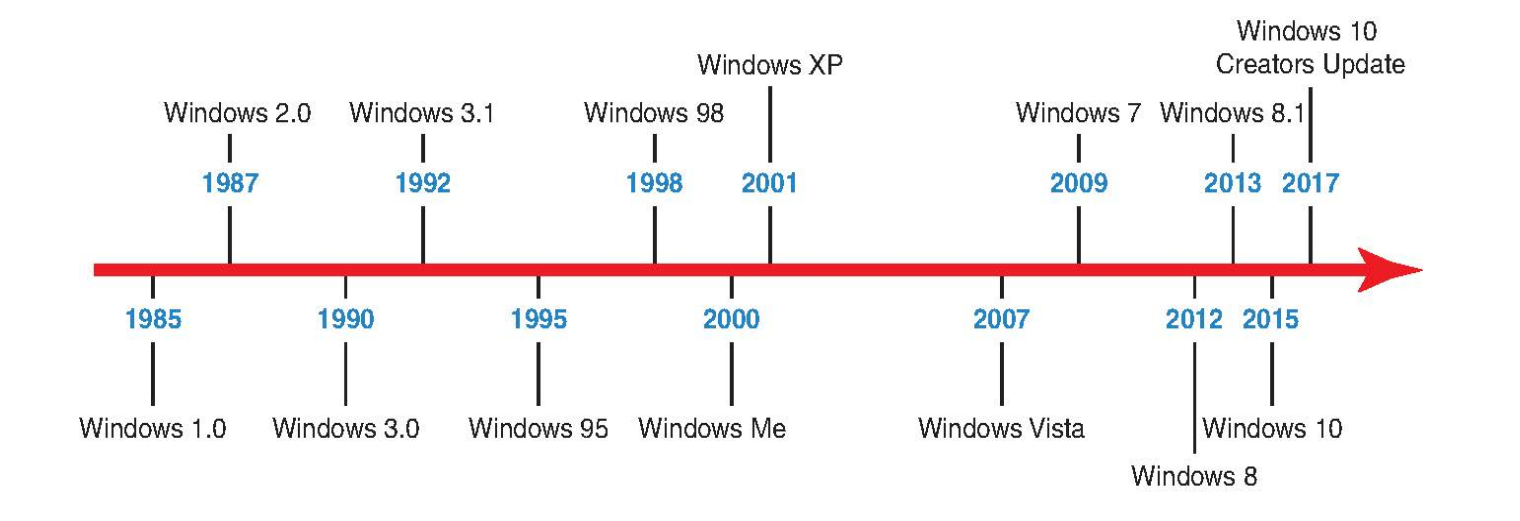

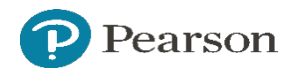

## **Compare Desktop Operating Systems—Mac OS X**

- First released in 1984; used a GUI; called Mac system software
- OS X operating system released in 2001
- Changed to macOS—current version is High Sierra

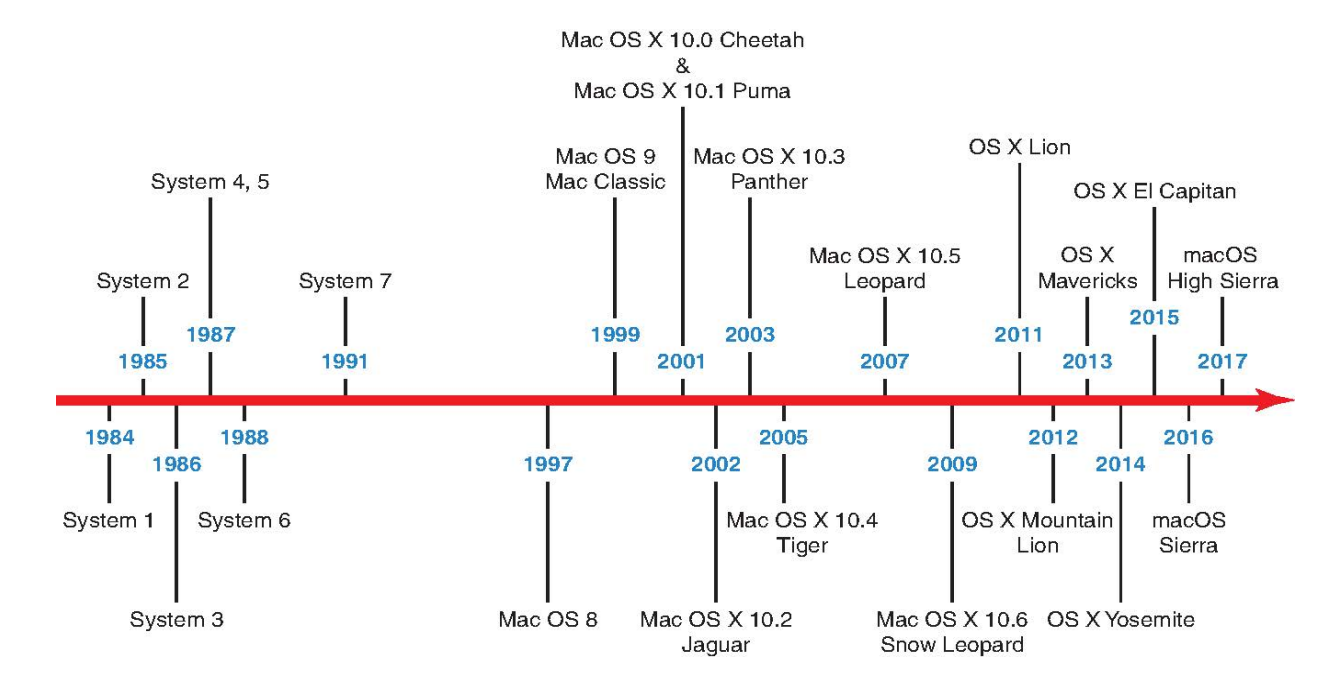

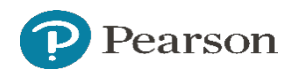

# **Compare Desktop Operating Systems—Linux**

- Open source—the code is publicly available
- Developed in 1991 by Linus Torvalds
- Does not have a single version but many distributions (distros)

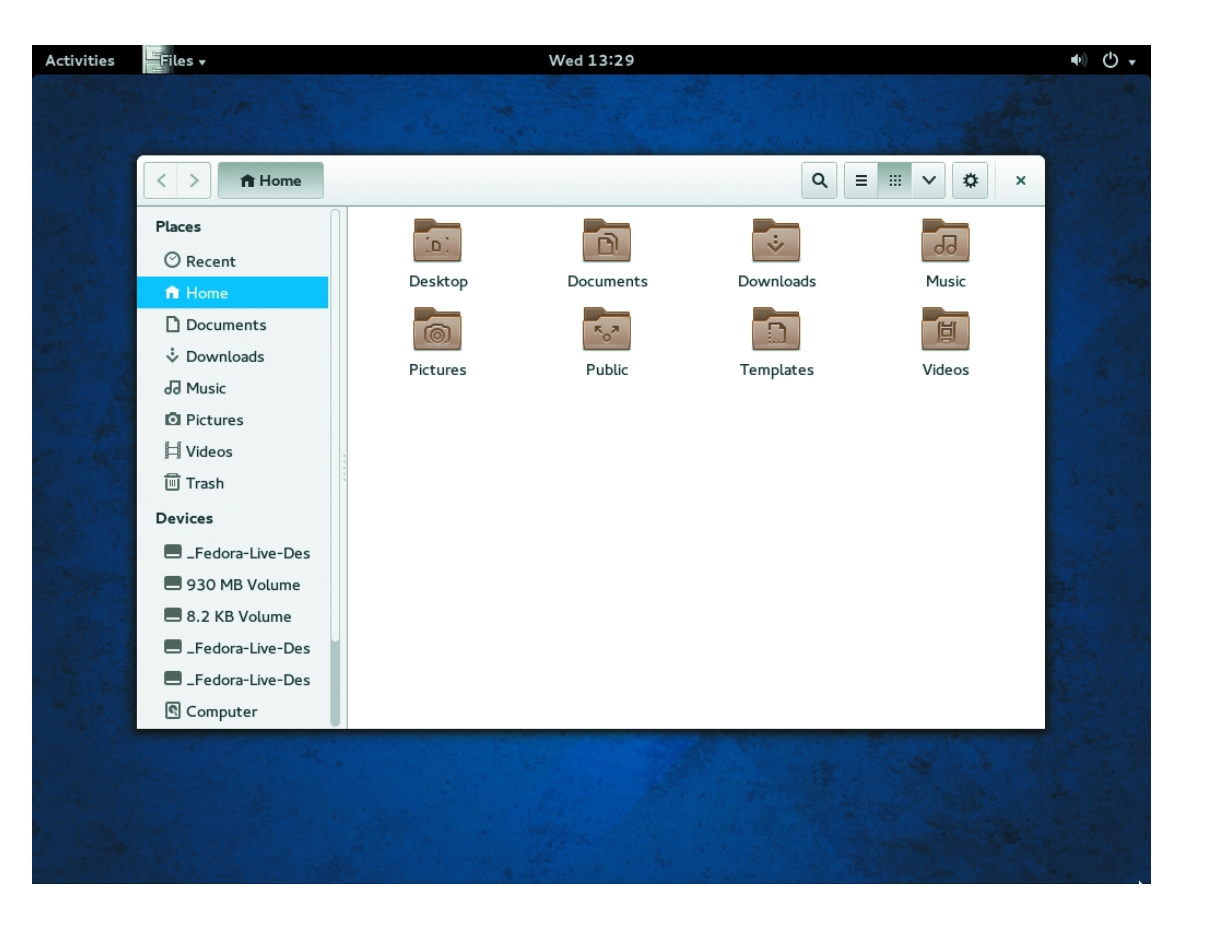

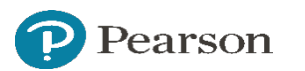

# **Learning Objective 5.3**

• Configure a Desktop Operating System

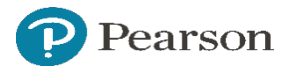

## **Configure a Desktop Operating System**

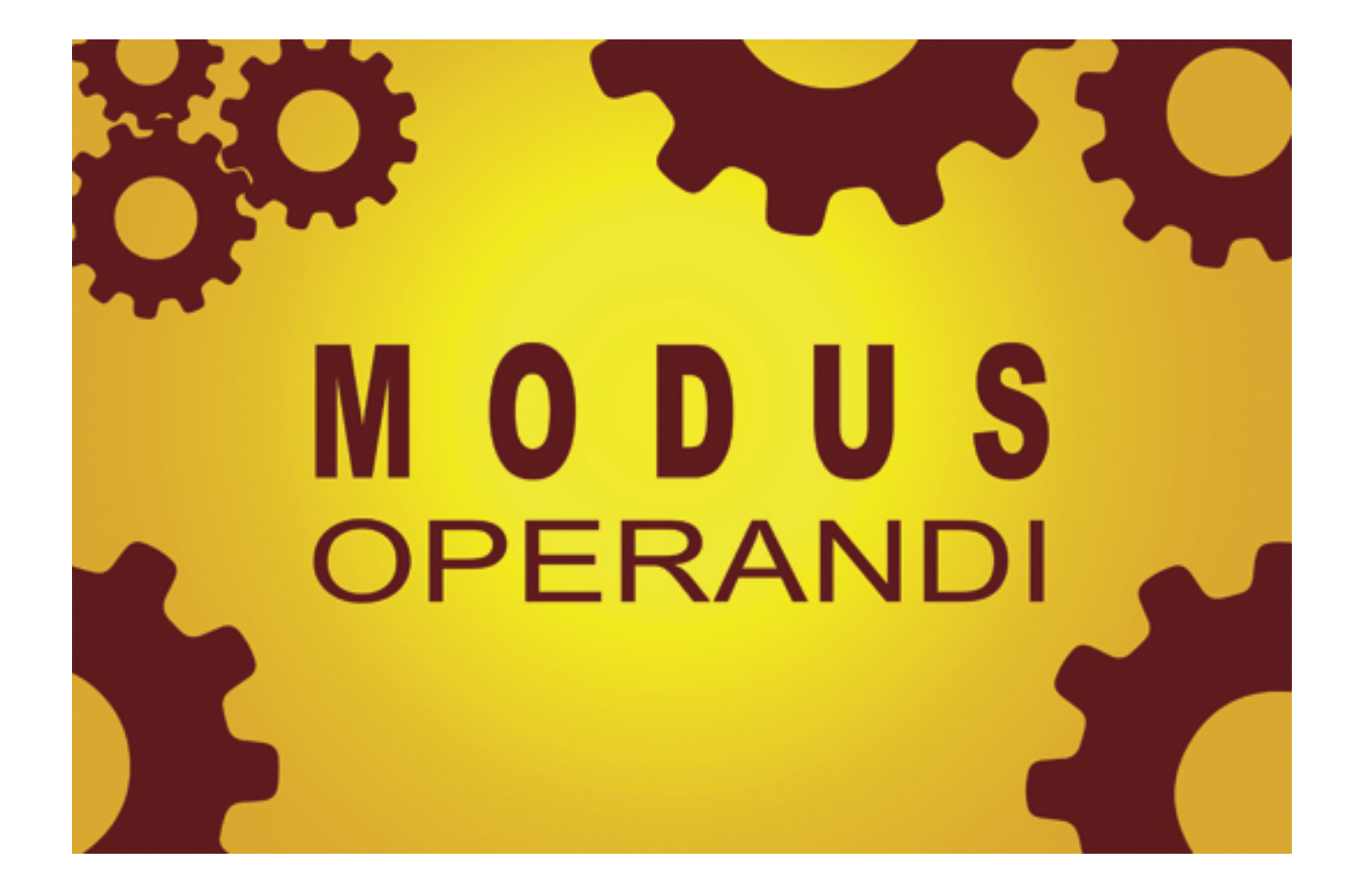

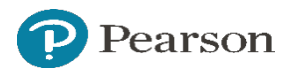

## **Configure a Desktop Operating System—Configuring Your OS**

- •Settings window—displays settings, help, and info for the current app
- Control Panel—options to configure a monitor, or troubleshoot settings, hardware, and software

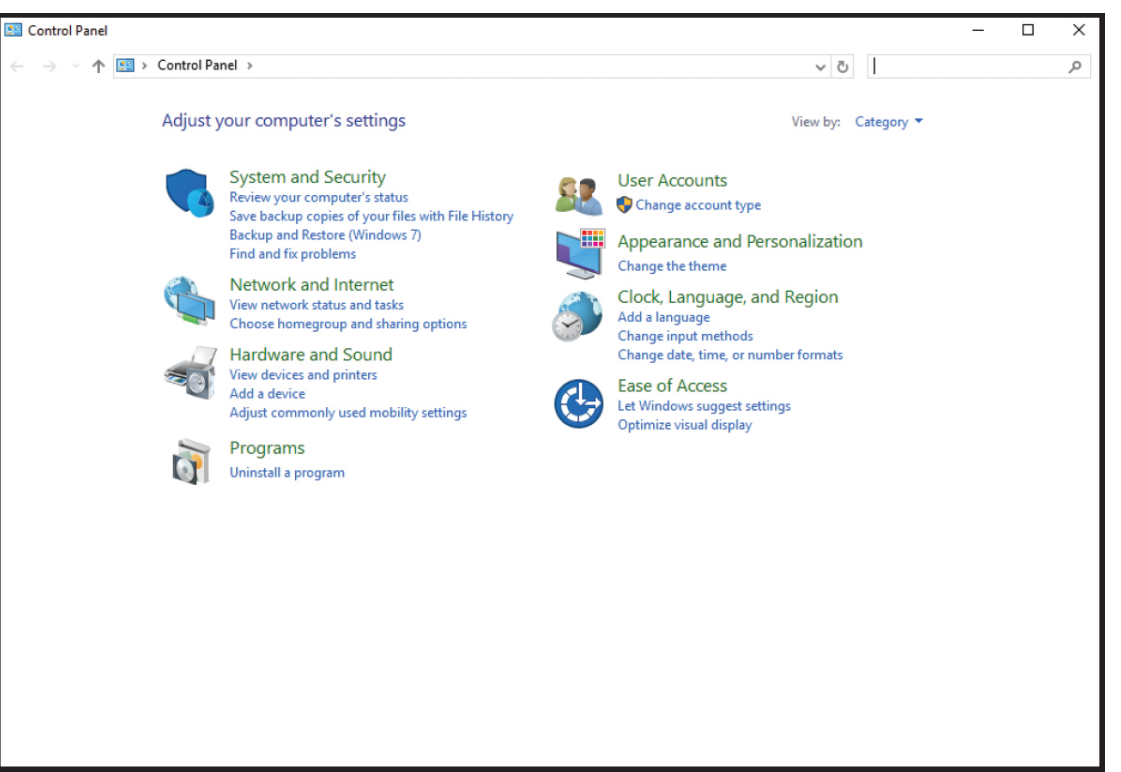

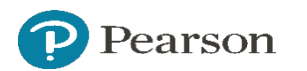

## **Configure a Desktop Operating System—System Preferences for a Mac**

- •Access System Preferences through the Apple menu or the icon on the dock
- •System Preferences in macOS are grouped into rows
- •Preferences configure hardware settings and user accounts, and customize the way your computer looks and responds

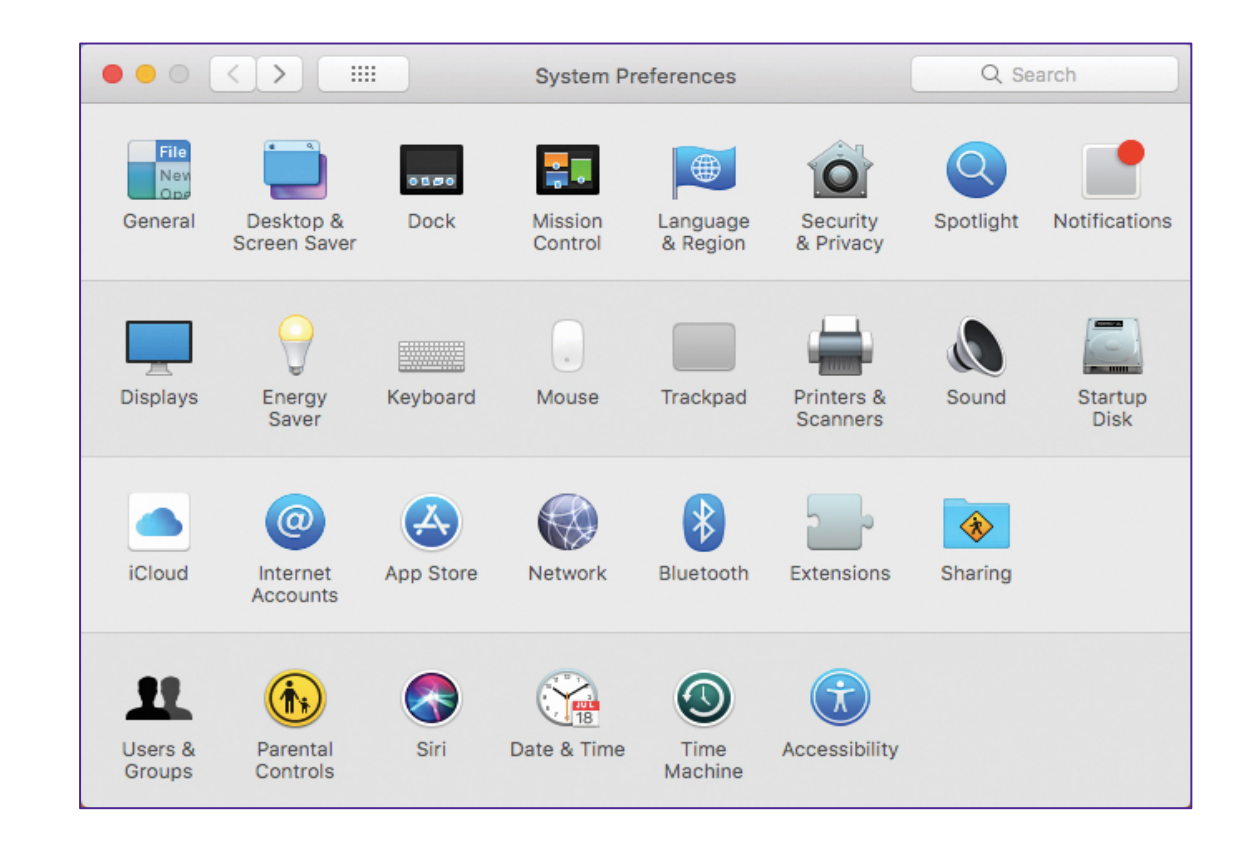

## **Configure a Desktop Operating System—User Accounts**

- Four types of Windows accounts
	- Standard account—for everyday computing
	- Child account—standard account with Family Safety turned on by default
	- Administrator account—for making global changes, installing software, and configuring settings
	- Guest account—for temporary access

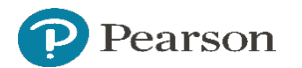

# **Learning Objective 5.4**

• Compare Specialized Operating Systems

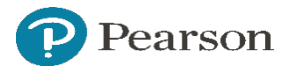

#### **Compare Specialized Operating Systems**

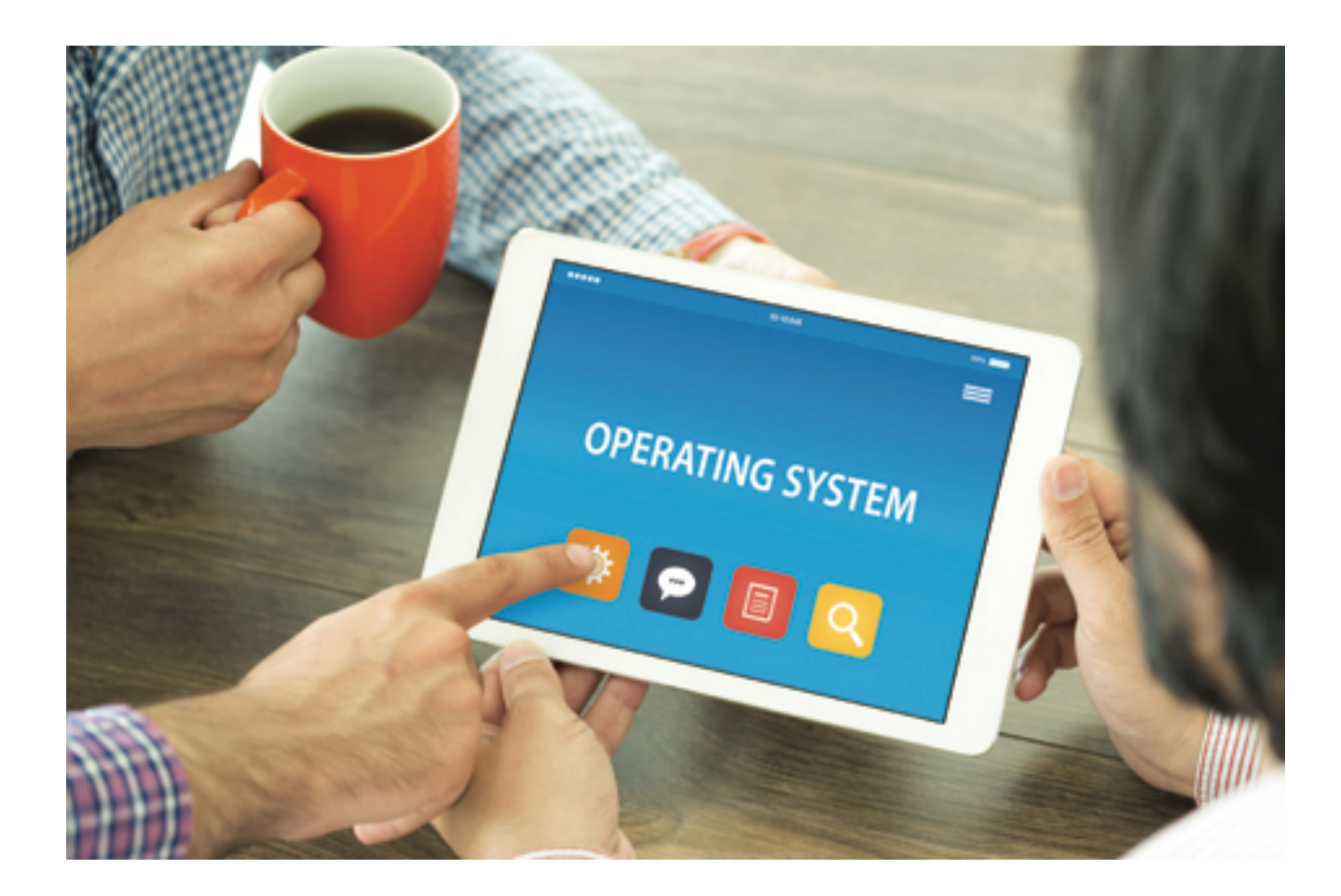

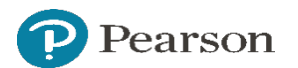

# **Specialized Operating Systems—Embedded vs. Mobile Operating Systems (1 of 2)**

- Embedded—specialized and limited functions
- Installed in:
	- GPS devices
	- ATM machines
	- Communication systems
	- Car entertainment systems

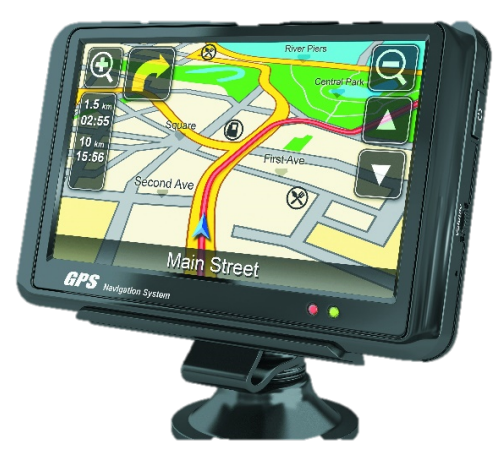

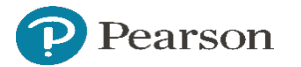

# **Specialized Operating Systems—Embedded vs. Mobile Operating Systems (2 of 2)**

- Mobile—full-featured
- Installed in:
	- Smartphones
	- Tablets

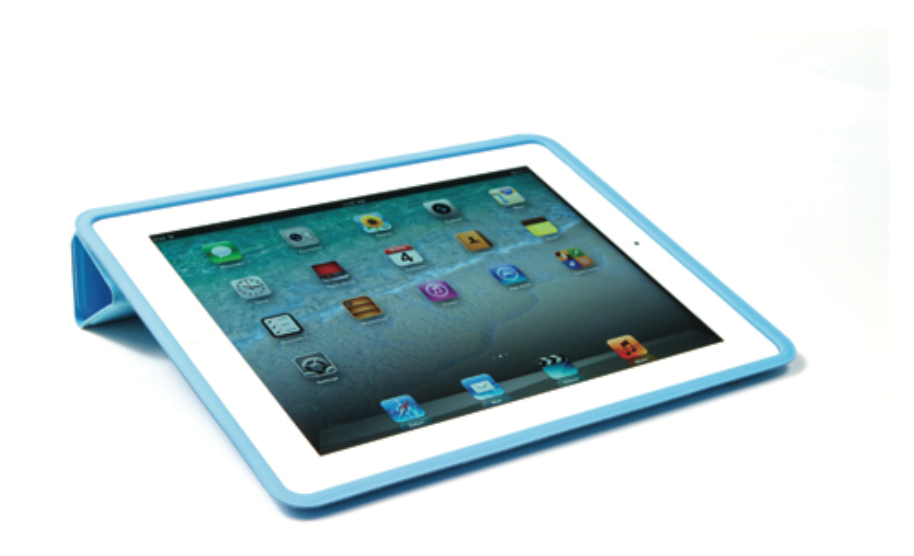

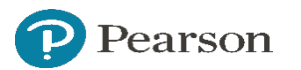

# **Specialized Operating Systems—Smartphone Operating Systems**

- Apple iOS
	- Proprietary—found only on Apple devices
- Google Android
	- Linux kernel
	- Found on devices made by many companies
- Microsoft Windows Phone
	- Based on Windows Embedded CE
	- Found on devices by many companies

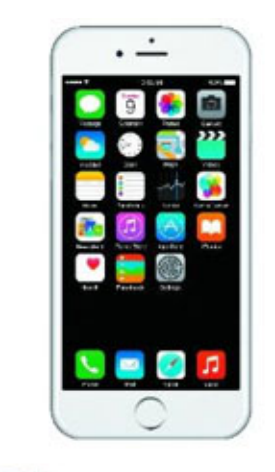

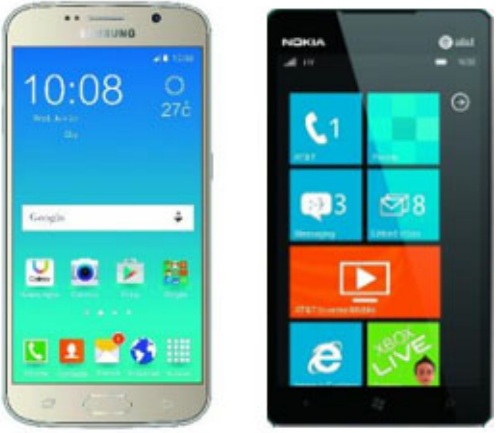

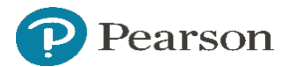

# **Learning Objective 5.5**

• Compare the Most Common Network Operating Systems

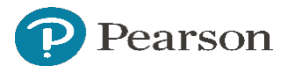

## **Compare the Most Common Network Operating Systems**

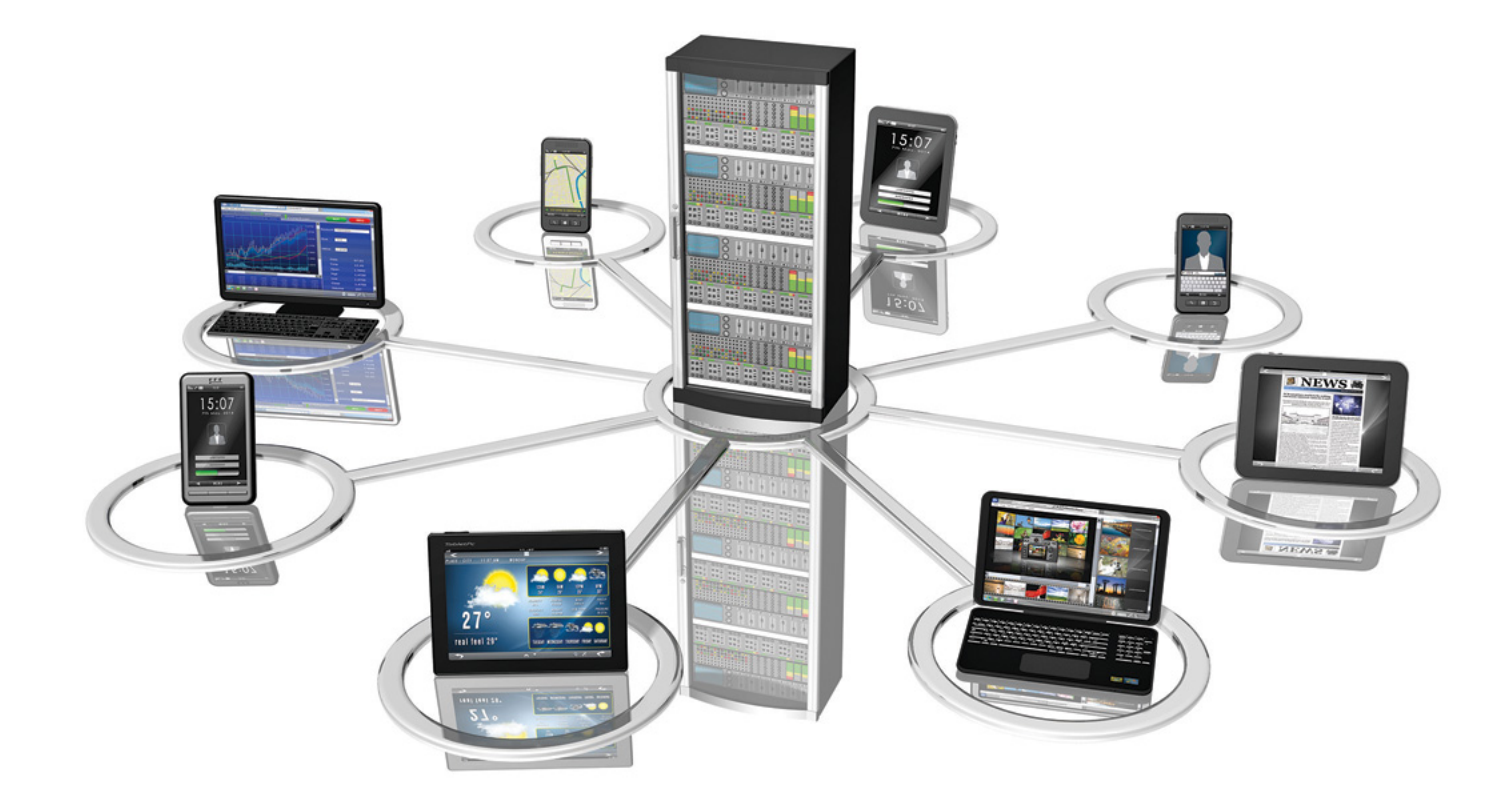

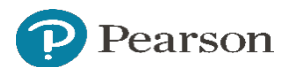

# **Network Operating Systems (1 of 2)**

#### **Table 5.1 Comparing Modern Network Operating Systems**

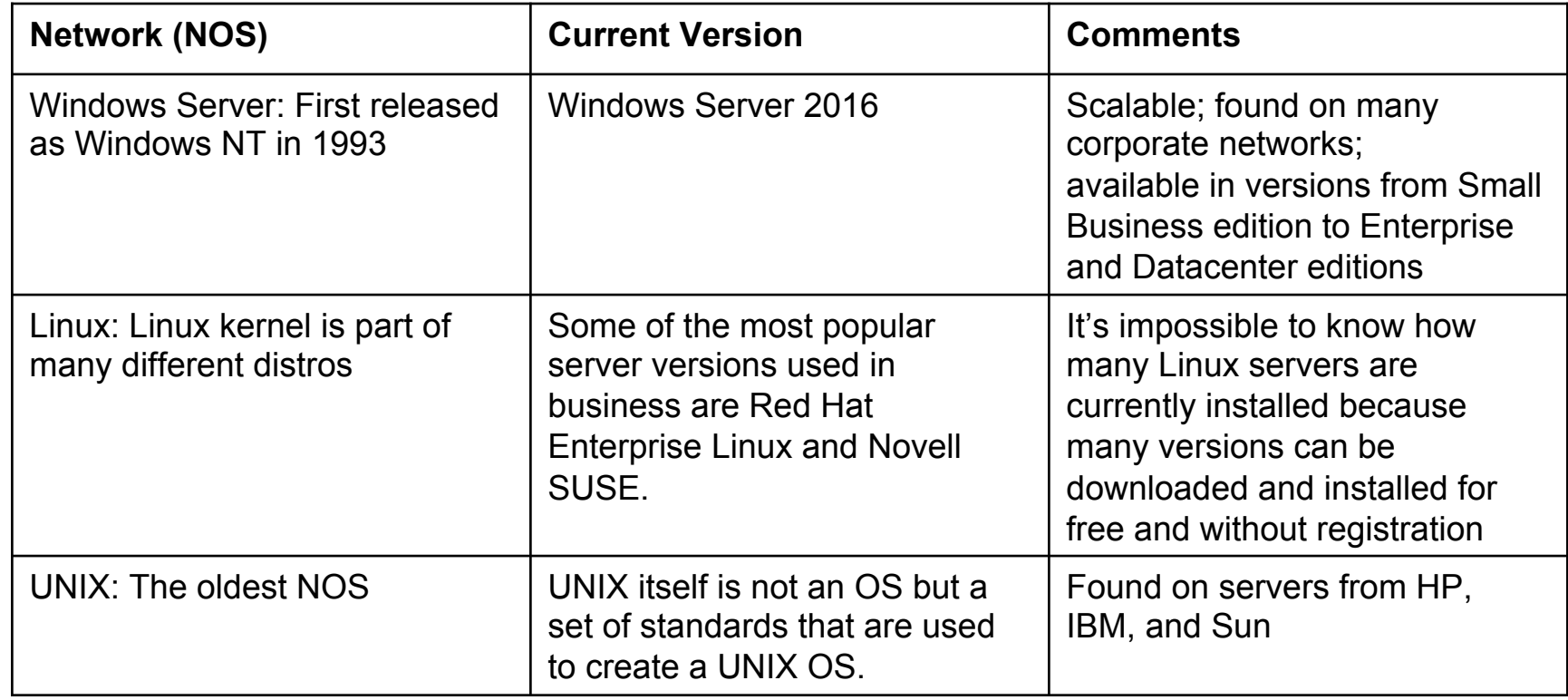

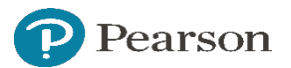

# **Network Operating Systems (2 of 2)**

#### **Table 5.1 Comparing Modern Network Operating Systems**

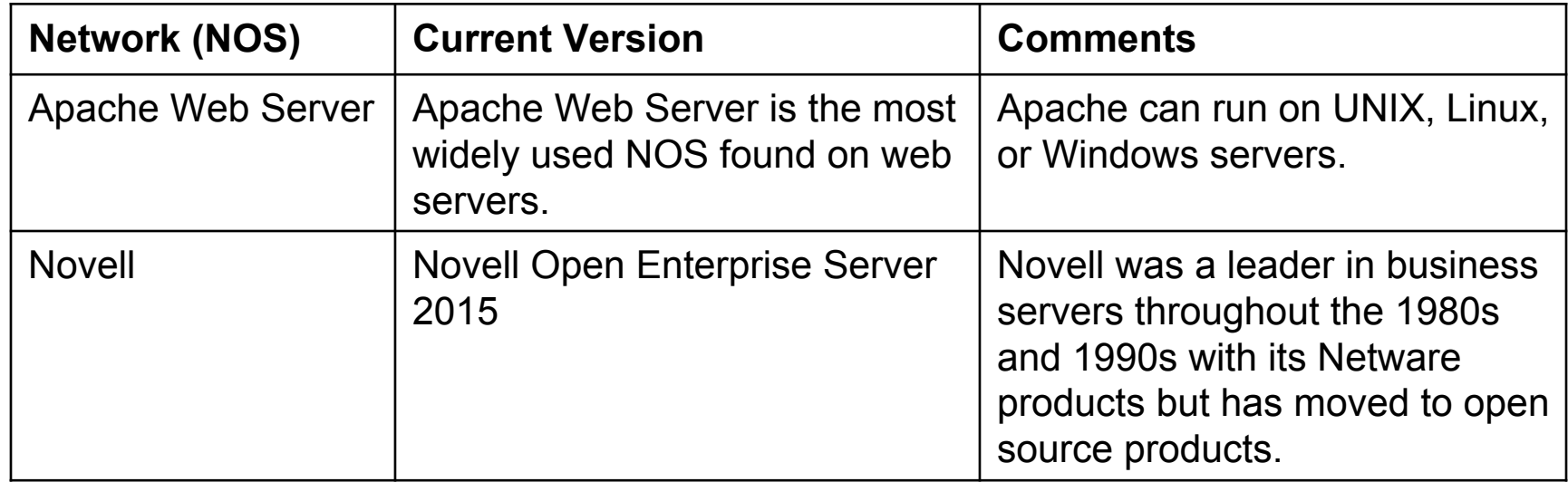

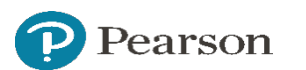

# **Types of Networks**

• Client-server—network where users get access to centralized services

– School network

- •Peer-to-peer (P2P)—network where files and services are shared but not centralized
	- Home network

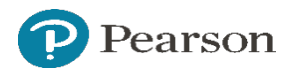

# **Learning Objective 5.6**

• List and Explain Important Utility Software

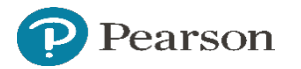

## **List and Explain Important Utility Software**

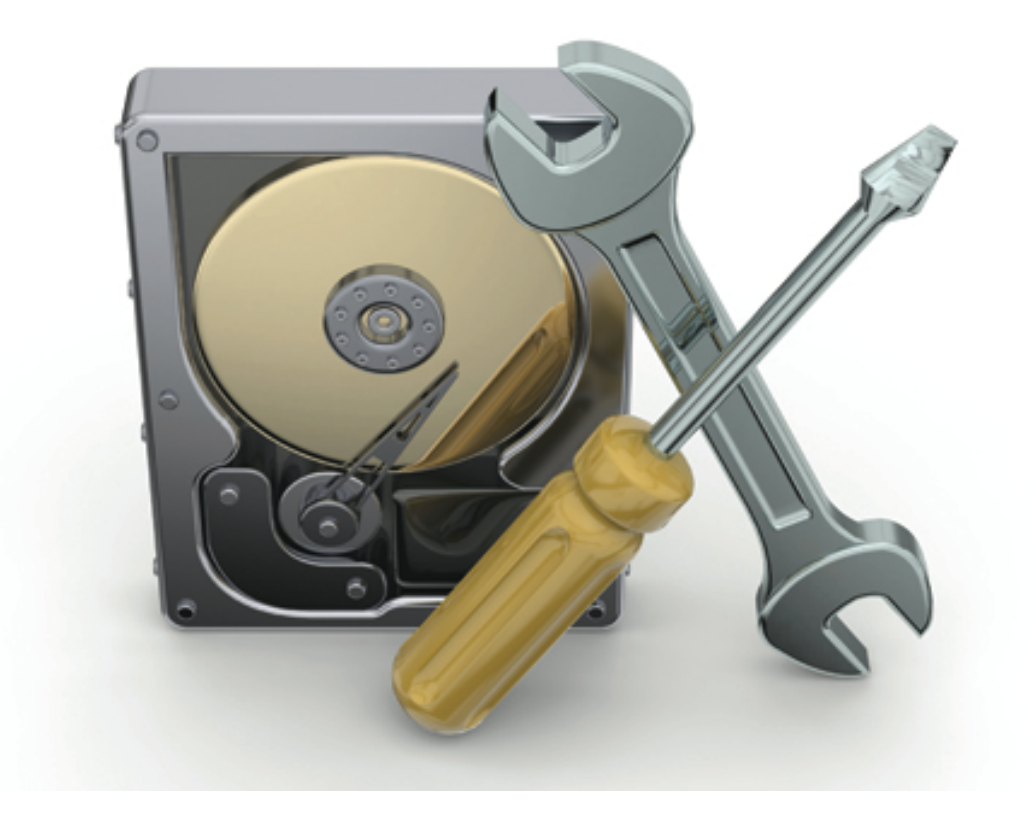

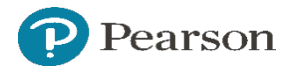

## **Important Utility Software—Disk Utility Software**

- Hard disk drives
	- Can be very large and hold a lot of information
	- Important to keep your disks healthy to protect your files
	- Formatting a disk
		- Stores files in clusters (consisting of one or more sectors) on the hard drive
		- Sets up the file system

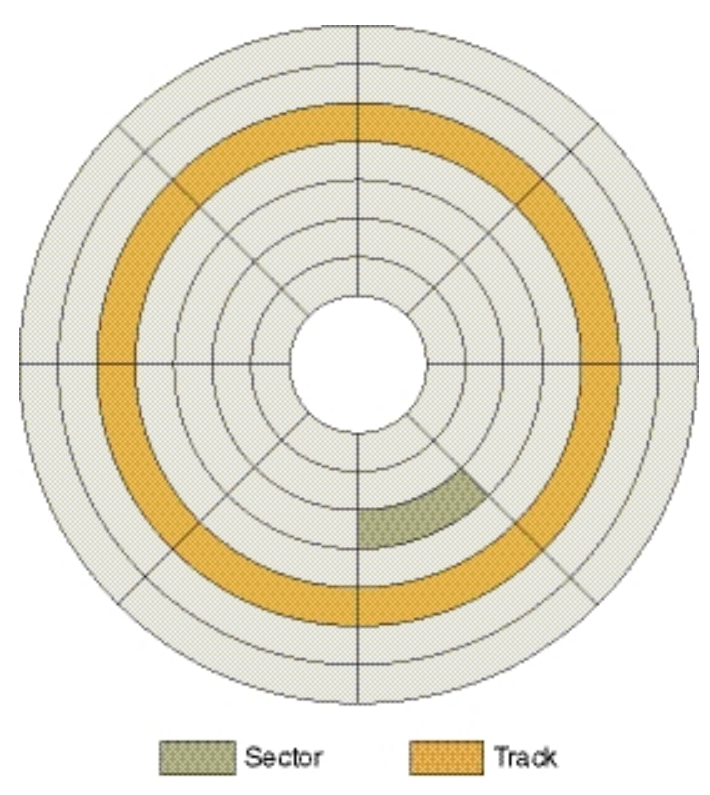

## **Important Utility Software—Windows Utility Software**

- Check Disk
	- Monitors health of the file system on a disk
- Optimize Drives
	- Rearranges fragmented files to improve efficiency
- Disk Cleanup
	- Looks for files that can be safely deleted to free up disk space

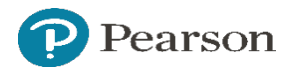

## **Important Utility Software—macOS Utility Software**

- Disk Utility
	- Used to get information about the disks on your computer
	- Verifies and repairs a disk
- HFS+ file system
	- macOS's HFS+ file system guards against fragmentation
	- Macs rarely need to be defragmented
	- macOS does not include a defragmenter utility
- No need for disk cleanup

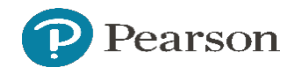

## **Important Utility Software—Security Software**

- Firewall
	- Blocks unauthorized access to a computer
- •Antivirus programs
	- Protect against viruses, Trojan horses, worms, and spyware
- •Antispyware software
	- Prevents adware and spyware infections

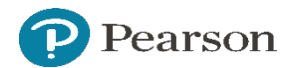

# **Learning Objective 5.7**

• Troubleshoot Common Computer Problems

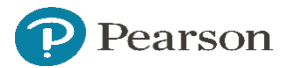

# **Troubleshoot Common Computer Problems and Maintenance**

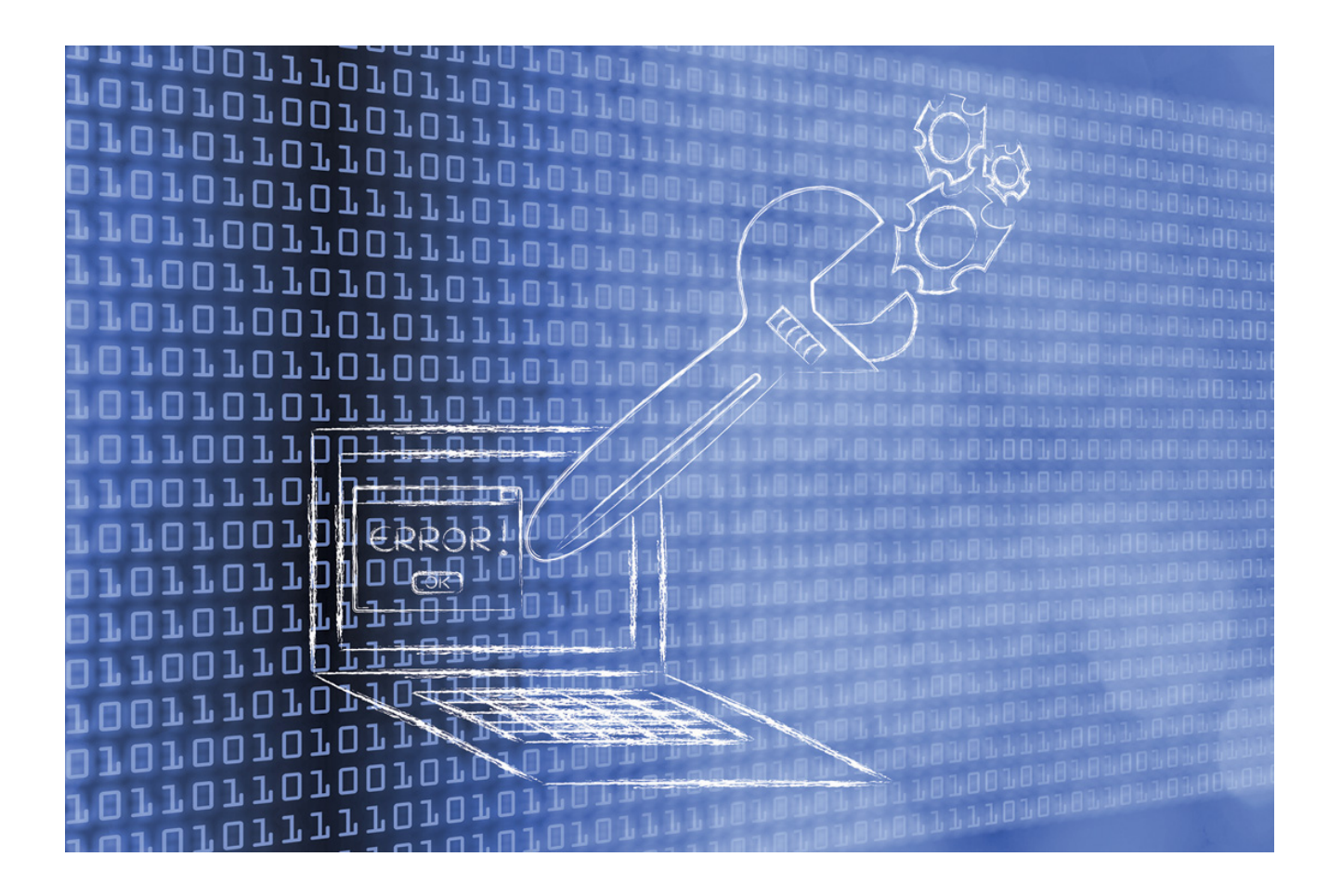

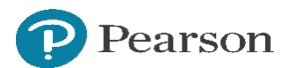

# **Basic Troubleshooting Methods**

- Reboot the system
- Check connections
- Determine what has changed
- •Search online
- Run troubleshooters
- For a Windows computer, check Task Manager

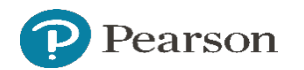

## **Save Energy and Extend Battery Life**

- Turn off features that you are not using
- Put your mobile device in power-saving mode
- •Put your system in airplane mode to disable all network adapters

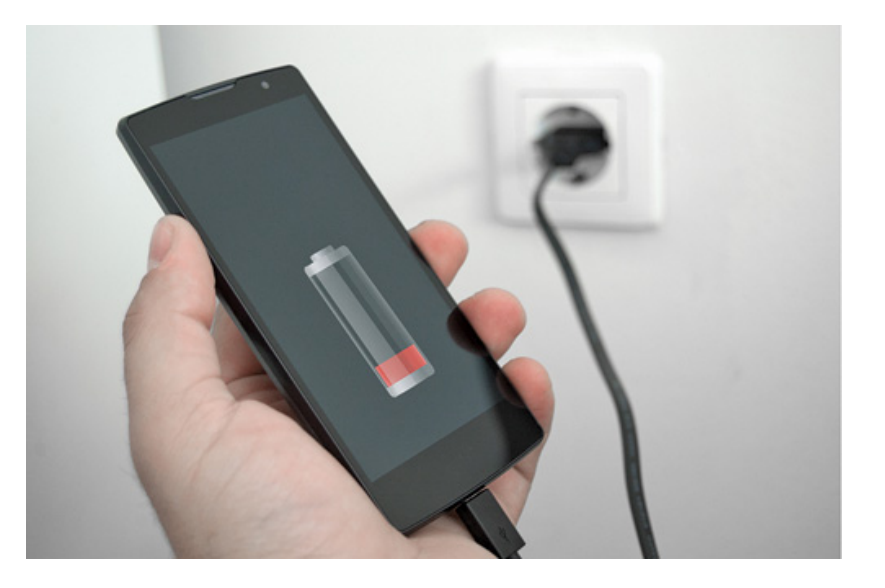

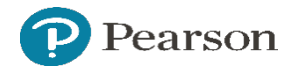

## **Configuring Hardware**

- To update a driver on your system, open Device Manager
- Device Manager can uninstall or roll back a driver
- •Safe Mode is a special diagnostic mode that starts Windows without most device drivers

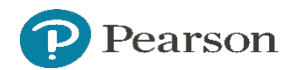

## **Questions**

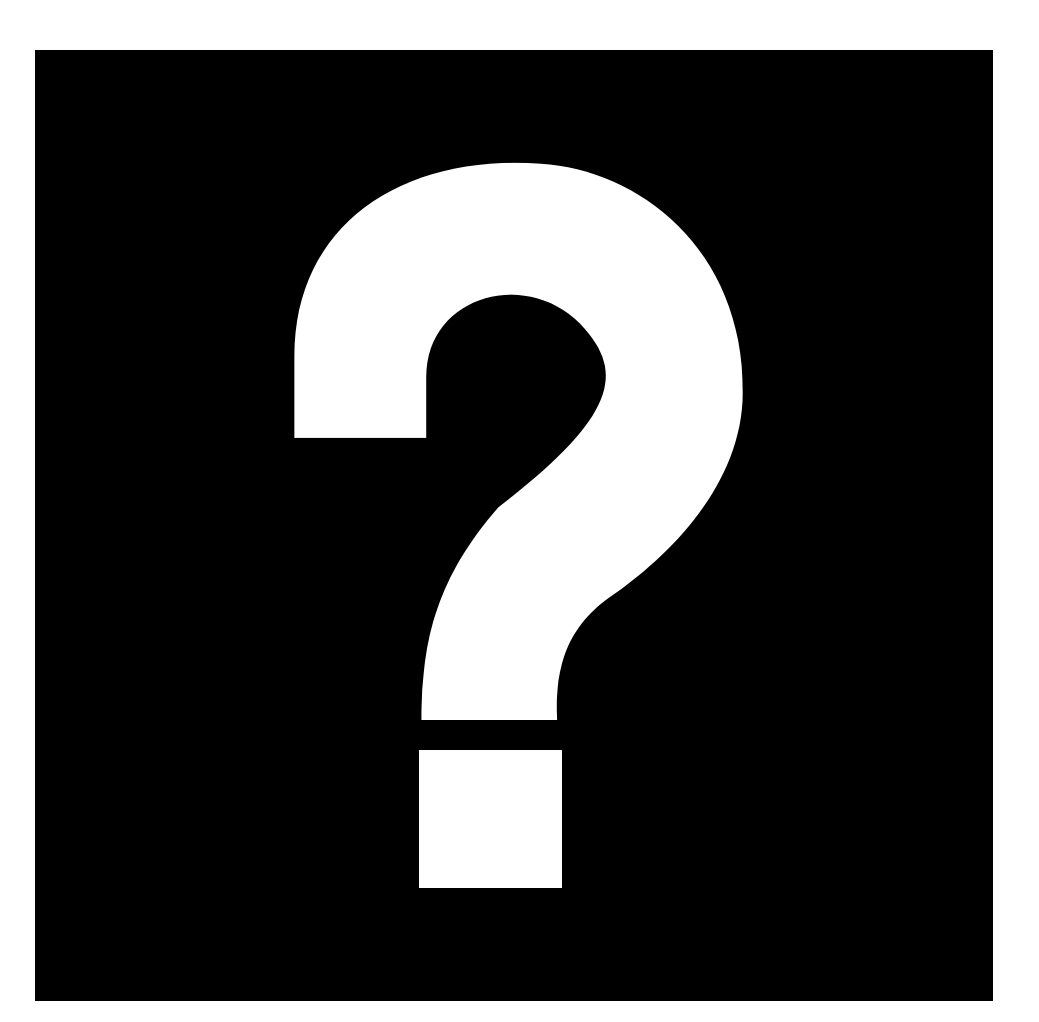

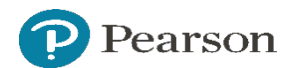

# **Copyright**

This work is protected by United States copyright laws and is provided solely for the use of instructors in teaching their courses and assessing student learning. Dissemination or sale of any part of this work (including on the World Wide Web) will destroy the integrity of the work and is not permitted. The work and materials from it should never be made available to students except by instructors using the accompanying text in their classes. All recipients of this work are expected to abide by these restrictions and to honor the intended pedagogical purposes and the needs of other instructors who rely on these materials.

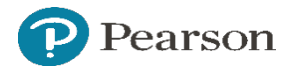